# **ECE 111 - Homework #4:**

Week #4: Math 165 Calculus - Due 11am Tuesday, September 20th

## 1) Sketch the derivative of the following funciton

*If this is the balance of your checking account, how much money are you adding (positive) or withdrawing (negative) for the balance to be as shown?*

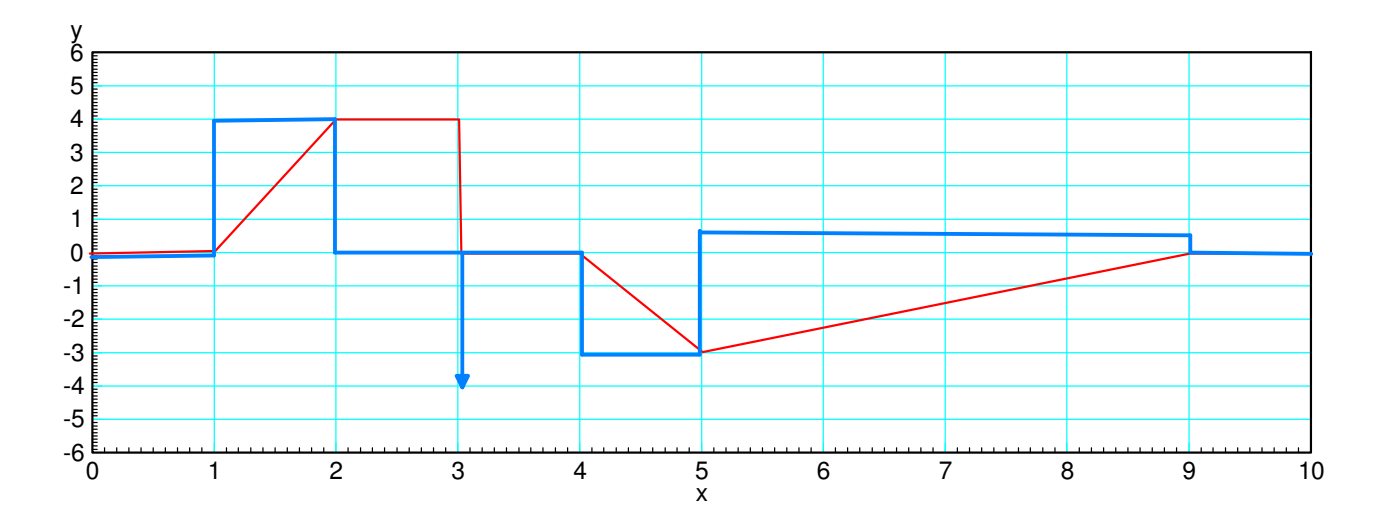

2) Sketch the integral of the following funciton

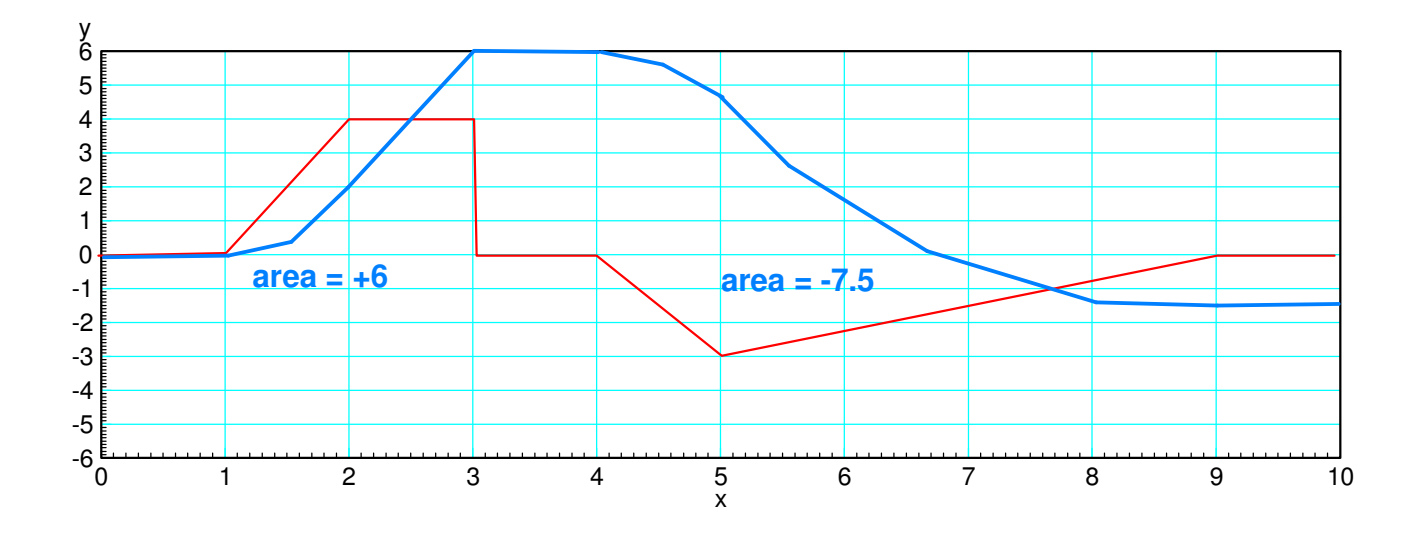

*If this is how much money you are depositing (positive) or withdrawing (negative) from your checking account, what is the balance at each instance?*

### **Numerical Differentiation:**

```
function [ dy ] = derivative(x, y)
dy = 0 \times y;
n = length(y);for i=2:n-1dy(i) = (y(i+1) - y(i-1)) / (x(i+1) - x(i-1));
end
dy(1) = (y(2) - y(1)) / (x(2) - x(1));
dy(n) = (y(n) - y(n-1)) / (x(n) - x(n-1));
```
end

3) Use numerical methods to determine  $y(x)$ 

#### $dy = \frac{d}{dx}$ *dx* ſ  $\left(\frac{\cos(2x)}{x^2+1}\right)$ *x* <sup>2</sup>+1  $\backslash$ J

for  $-10 < x < 10$ . (a plot of y(t) is sufficient).

```
>> x = [-10:0.01:10]';
\Rightarrow y = cos(2*x) ./ (x.^2 + 1);
>> dy = derivative(x, y);
\rightarrow plot(x,y,'b',x,dy,'r')
\Rightarrow xlabel('x')
>>
```
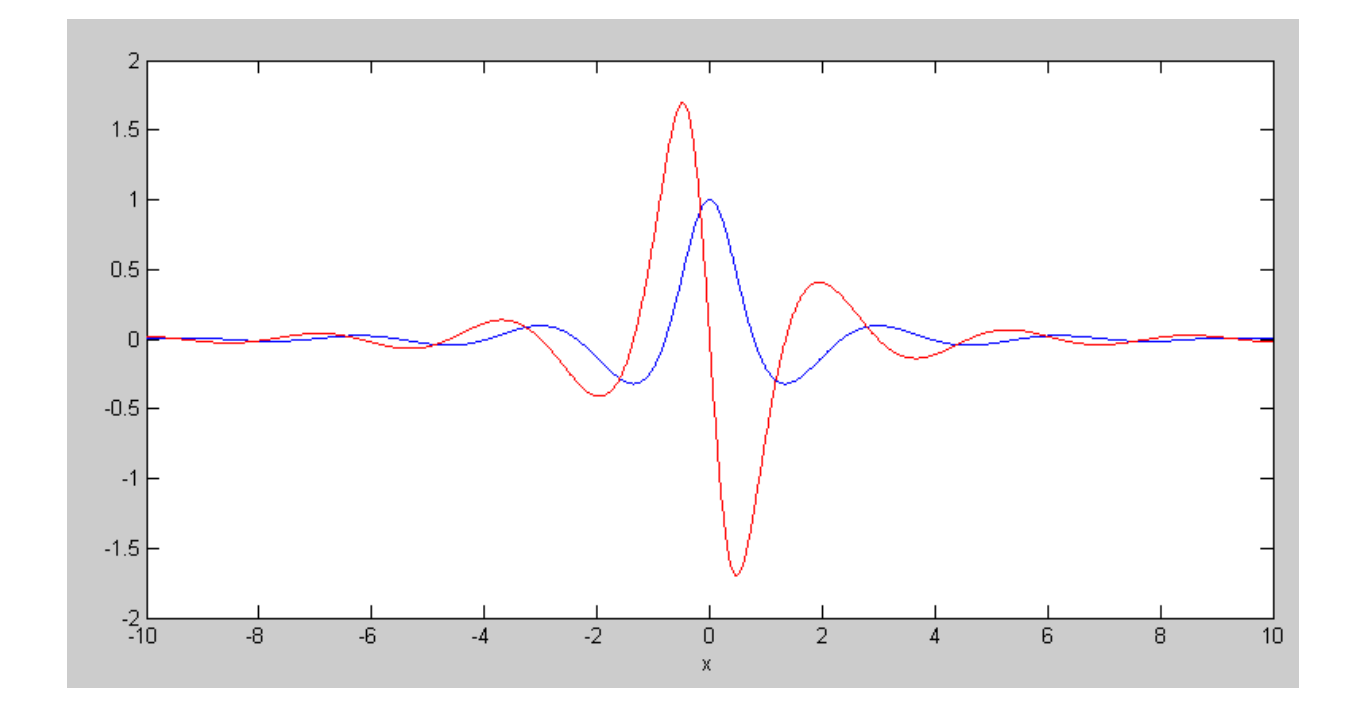

 $y(x)$  (blue) and dy/dx (red)

4) Use numerical methods to determine  $y(x)$ 

$$
dy = \frac{d}{dx}(\sin(x) + 0.2\cos(10x))
$$

for  $-10 < x < 10$ . (a plot of y(t) is sufficient ).

```
>> dx = 0.01;>> xlabel('x')
>> y = sin(x) + 0.2*cos(10*x);>> dy = derivative(y, dx);
>> plot(x,y,'b',x,dy,'r')>> xlabel('x')
```
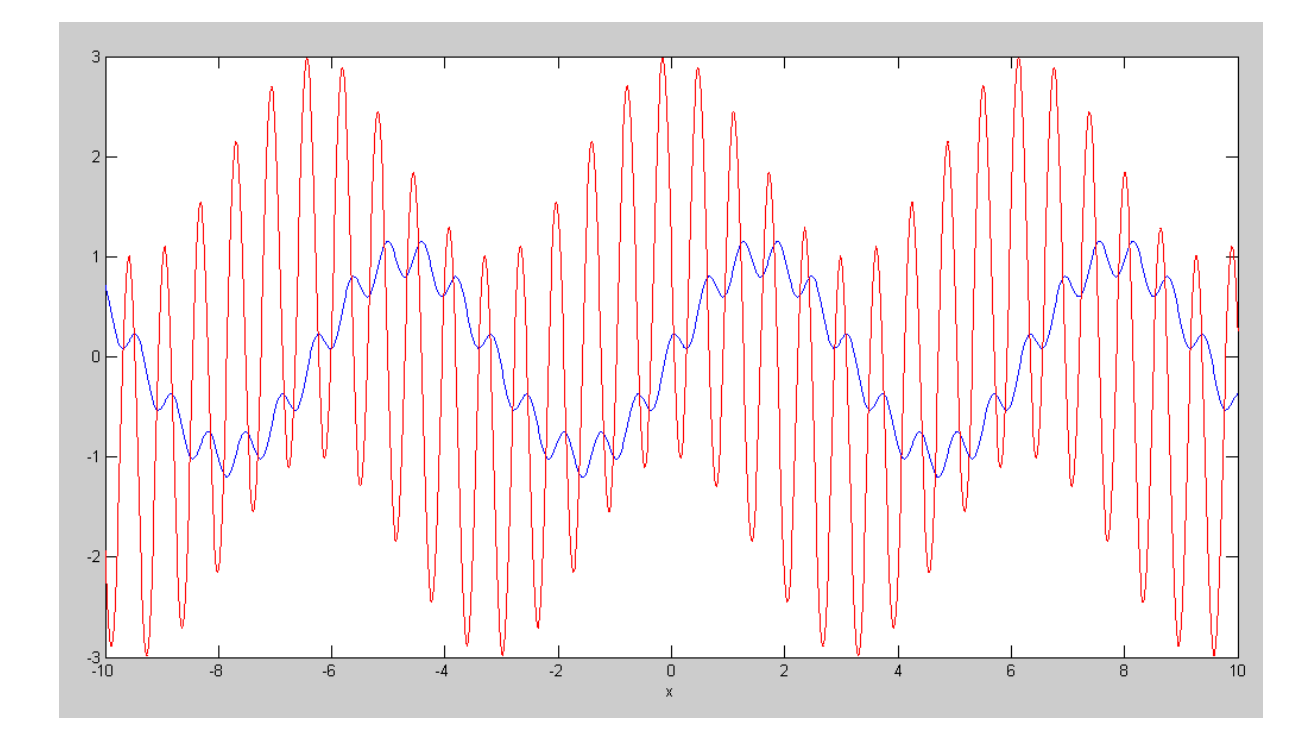

*note: Differentiation amplifies the high-frequency term.*

*This is a problem since noise tends to be high-frequency. Differentiation amplifies noise.*

# **Numerical Integration**

```
function [y] = Integrate(x, dy)npt = length(x);y = 0 * dy; for i=2:npt
     y(i) = y(i-1) + 0.5*(dy(i) + dy(i-1)) * (x(i) - x(i-1)); end
end
```
5) Use numerical methods to determine  $y(x)$ 

$$
y = \int \left(\frac{\cos(2x)}{x^2 + 1}\right) dx
$$

for  $-10 < x < 10$ . ( a plot of  $y(x)$  is sufficient ). Assume  $y(-10) = 0$ .

```
>> x = [-10:0.01:10]';
\Rightarrow dy = cos(2*x) ./ (x.^2 + 1);
\Rightarrow y = Integrate(x, dy);
\Rightarrow plot(x, y, 'b', x, dy, 'r')
\Rightarrow xlabel('x')
>>
```
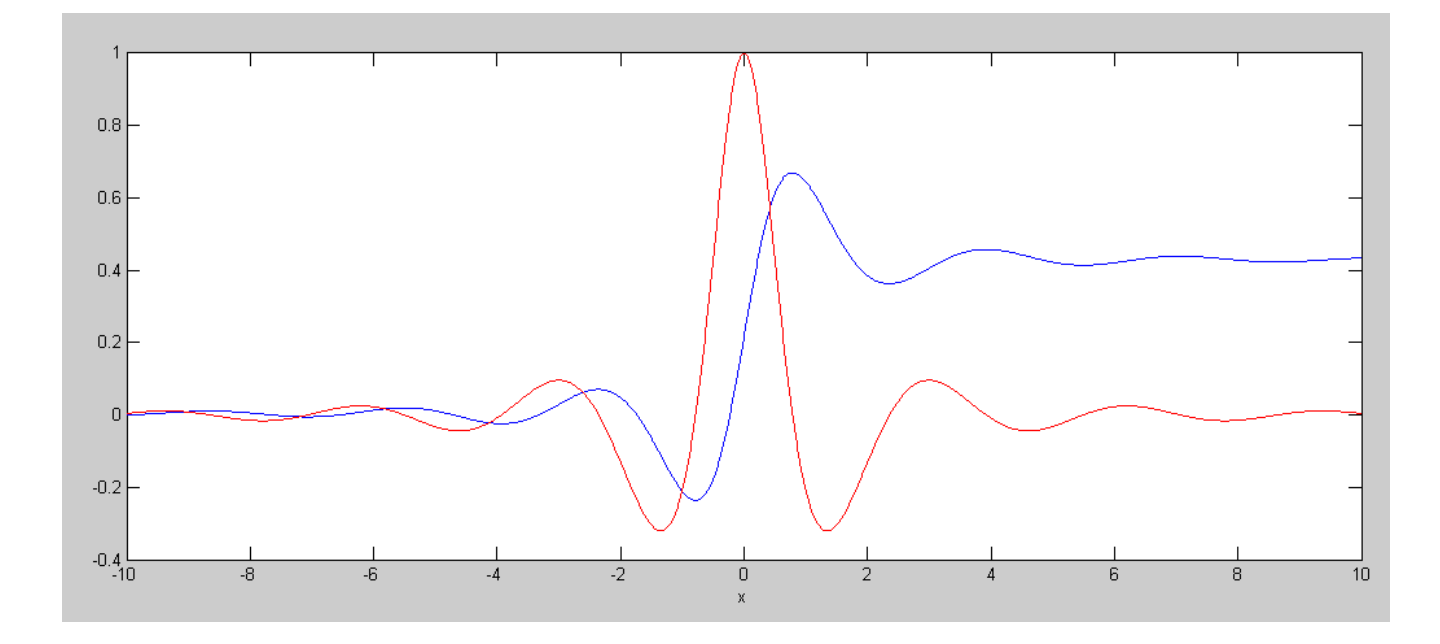

 $dy(x)$  (red) and its integral (blue)

6) Use numerical methods to determine  $y(x)$ 

$$
y = \int (\sin(x) + 0.2\cos(10x)) \cdot dx
$$

for  $-10 < x < 10$ . ( a plot of  $y(x)$  is sufficient ). Assume  $y(-10) = 0$ .

```
\Rightarrow x = [-10:0.01:10]';
>> dy = sin(x) + 0.2*cos(10*x);
>> y = Integrate(x, dy);\gg plot(x, y, 'b', x, dy, 'r')
>> xlabel('x')
\rightarrow
```
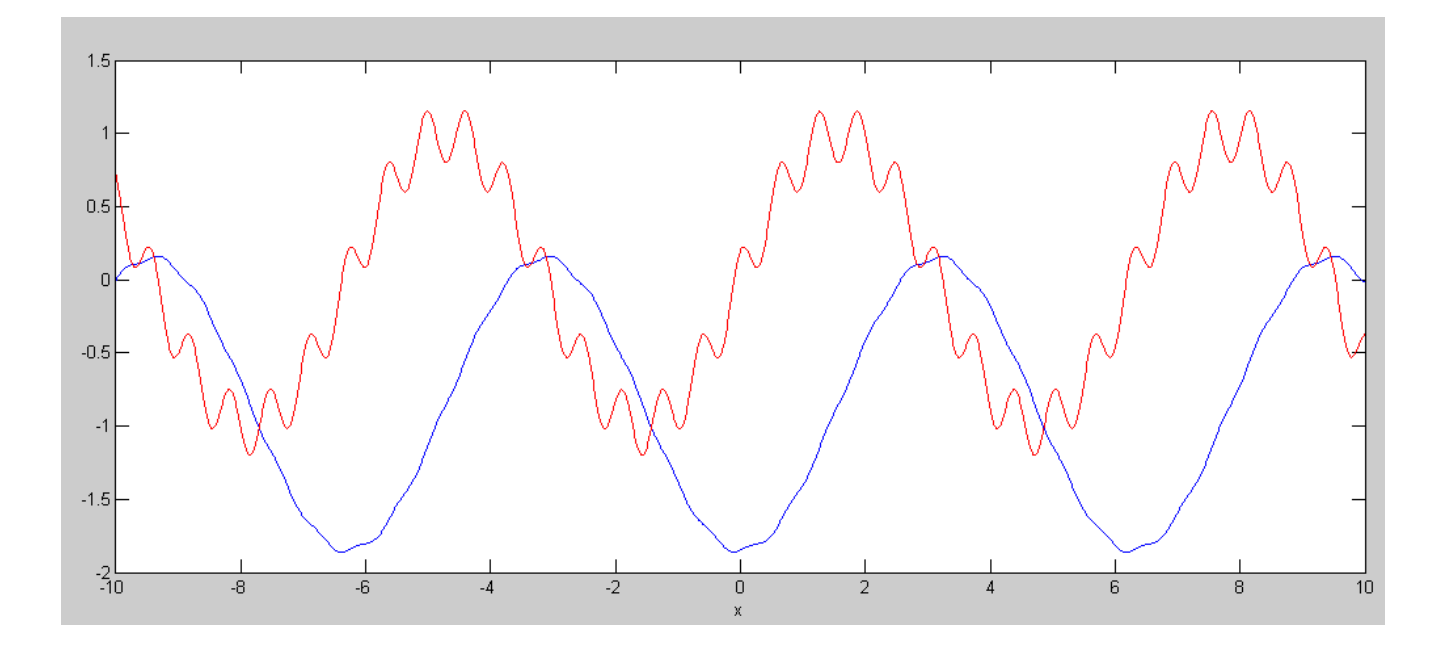

 $dy(x)$  (red) and its integral (blue)

*Note: Integration attenuates high-frequency terms. This is good: integration helps to remove noise.*

# **Wind Energy**

7) Load the 4-weeks worth of wind-speed data from NDAWN. (close to your home town if you're from North Dakota). Plot this in MATLAB as wind speed vs hour.

https://ndawn.ndsu.nodak.edu/

Pick Garrison, ND for June 22 - August 18, 2022

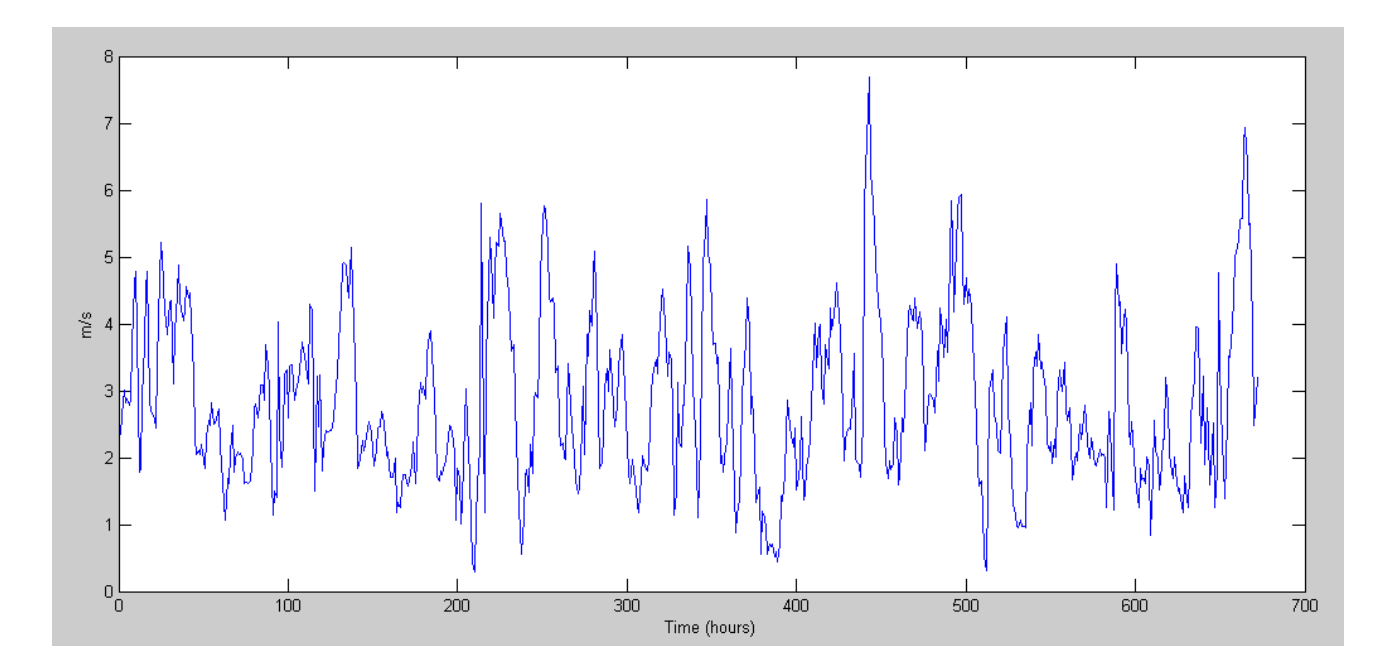

8) Write a function in Matlab where you pass the wind speed at 180m (about 2.2x the wind speed at the ground) and it returns the power generated by a Vestas V90-2MW

| <b>Wind Speed</b><br>(m/s) | $\sim$<br>⌒<br>∪… |                      |                         |     | $\overline{\phantom{a}}$ |     |       | 10    |       | 10    | 1 ∩<br>+ت |
|----------------------------|-------------------|----------------------|-------------------------|-----|--------------------------|-----|-------|-------|-------|-------|-----------|
| kW                         |                   | Q <sub>2</sub><br>フコ | $\mathbf{A}$ 1 1<br>411 | 391 | 601                      | 884 | 1.247 | 1,594 | 1,861 | 1,993 | 2,000     |

https://en.wind-turbine-models.com/turbines/16-vestas-v90

#### 8a) Determine a function in Matlab to approximate this curve.

```
function [kW] = PowerCurve( Wind )
x = [3, 4, 5, 6, 7, 8, 9, 10, 11, 12, 13];
y = [0, 93, 211, 391, 601, 884, 1247, 1594, 1861, 1993, 2000];
B = [x.^{3}, x.^{2}, x, x.^{0}];A = inv(B'*B)*B'*y;kW = 0 * Wind;for i=1:length(Wind)
    if(Wind(i) < 3)kW(i) = 0; elseif(Wind(i) > 13)
        kW(i) = 2000; else
        kW(i) = [Wind(i)^3, Wind(i)^2, Wind(i), 1] *A; end
end
plot(x,y,'r',Wind,kW,'r.')
end
```
#### Check: From the command window

 $>> x = [0:0.1:15]'$ ; >> PowerCurve(x); >> xlabel('Wind Speed (m/s)'); >> ylabel('kW');

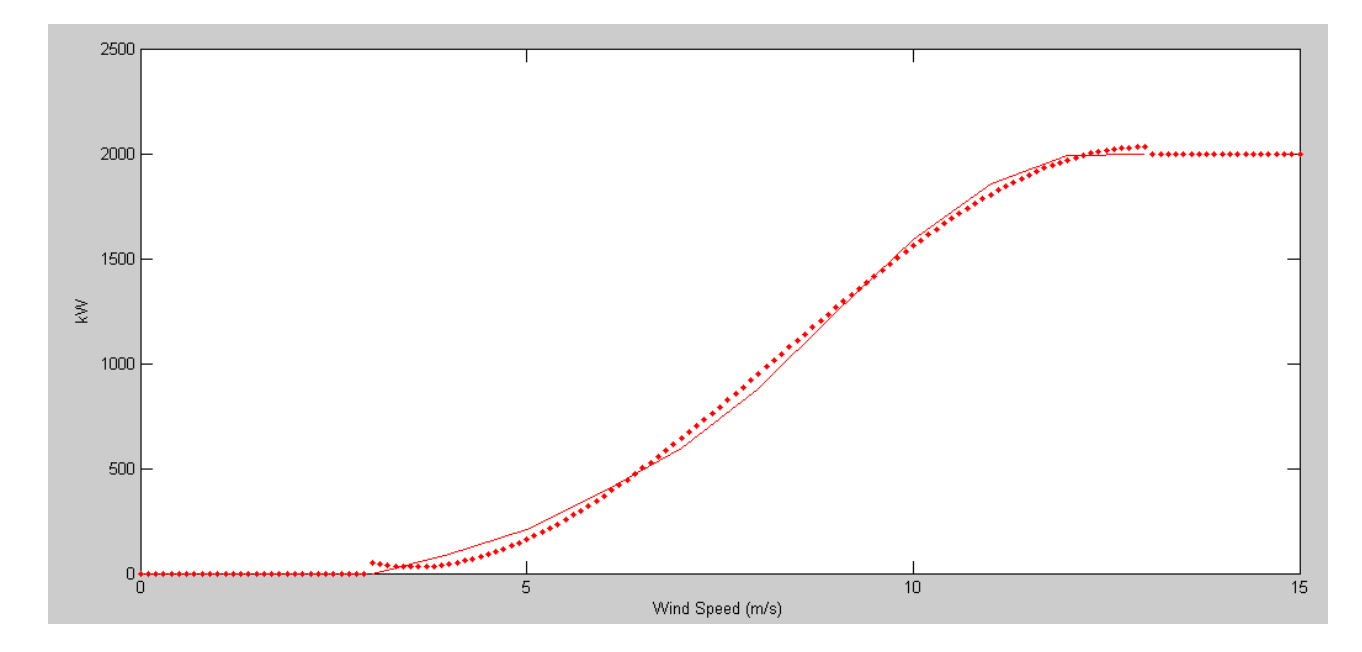

8b) Use this function to compute how much power a Vestas V90-2MW wind turbine would produce from the wind data your found in problem 3.

```
>> kW = PowerCurve(WIND*2.2);
>> plot(hr/24,kW)
>> xlabel('Time (days)');
>> ylabel('Power (kW)');
```
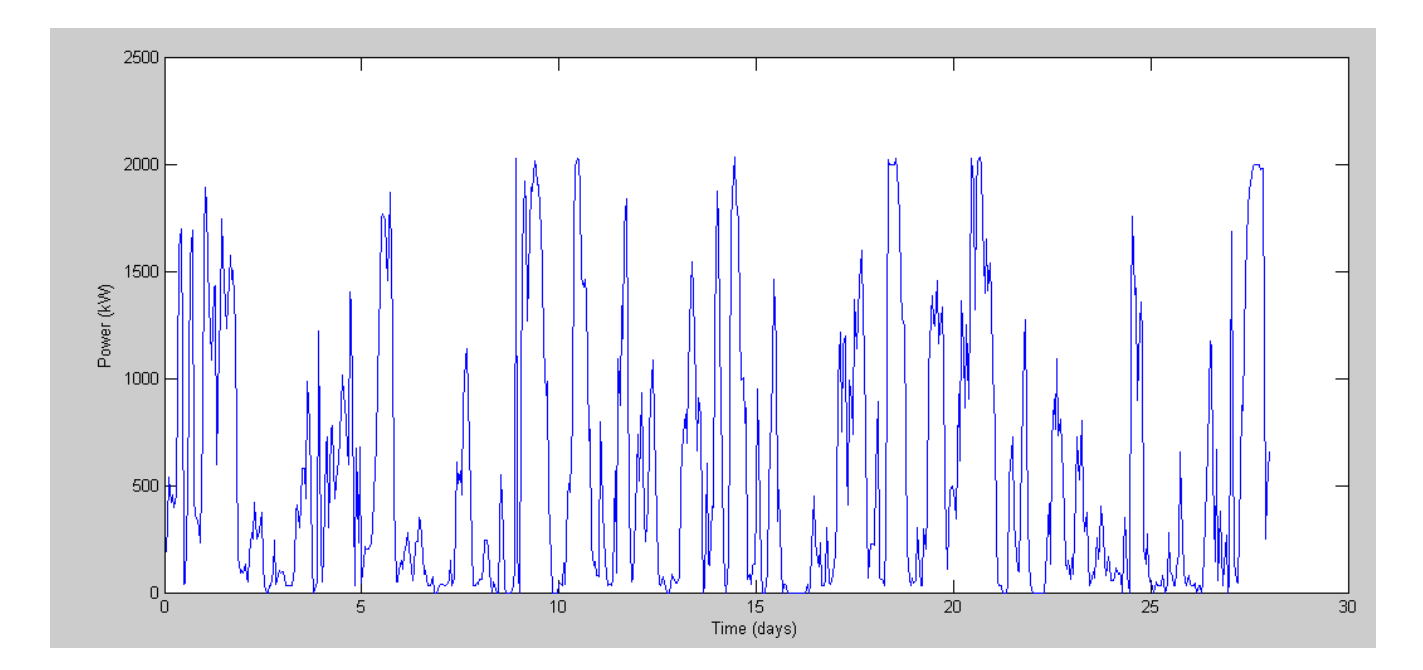

9) It takes 1.78 pounds of North Dakota lignite coal to produce 1kWh of electricity. How many pounds of coal does this wind turbine offset over 4 weeks?

 $>>$  kWh = sum(kW)  $kWh = 3.8666e+005$ >> Pounds = kWh \* 1.78 Pounds = 6.8825e+005

**Every 4 weeks, this wind turbine offsets 688,250 pounds of coal.**

#### 10. Assume

- This wind turbine costs \$2.6 million to build  $(\$1300 / kW)$ , and
- You get \$0.11 / kWh for the energy you produce.

How long will it take for this wind turbine to pay for itself?

```
>> Dollars = kWh * 0.11
Dollars = 4.2532e+004>> Dollars_per_Year = Dollars * 52/4
Dollars_per_Year = 5.5292e+005
>> Years = 2.6e6 / Dollars_per_Year
Years = 4.7023
```
It would take about 4.7 years for this wind turbine to pay for itself.

From a financial standpoint, this is a good investment (payback time is less than 7 years)

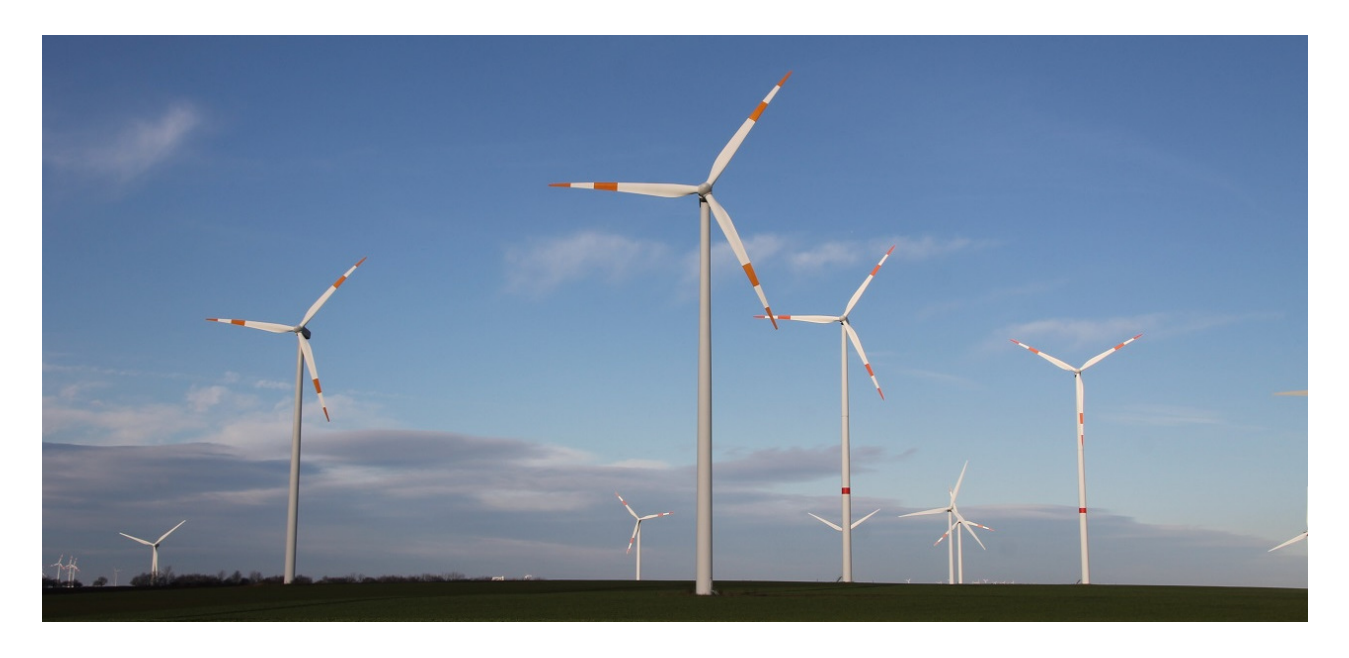

Vestas V90-2MW (https://en.wind-turbine-models.com/turbines/16-vestas-v90)